## **Eastern Fourstroke Association 23rd October 2016 Snaque Pit Trial**

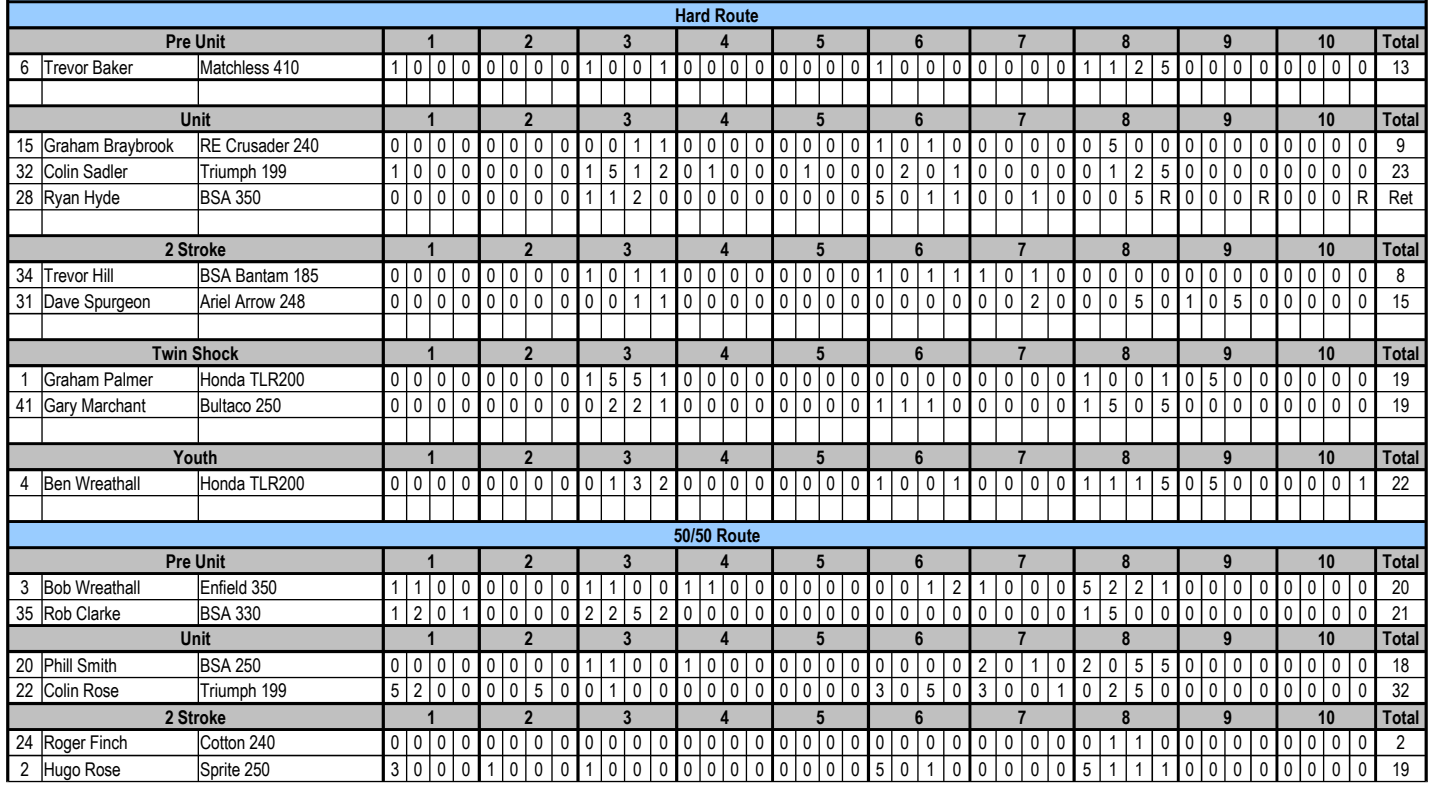

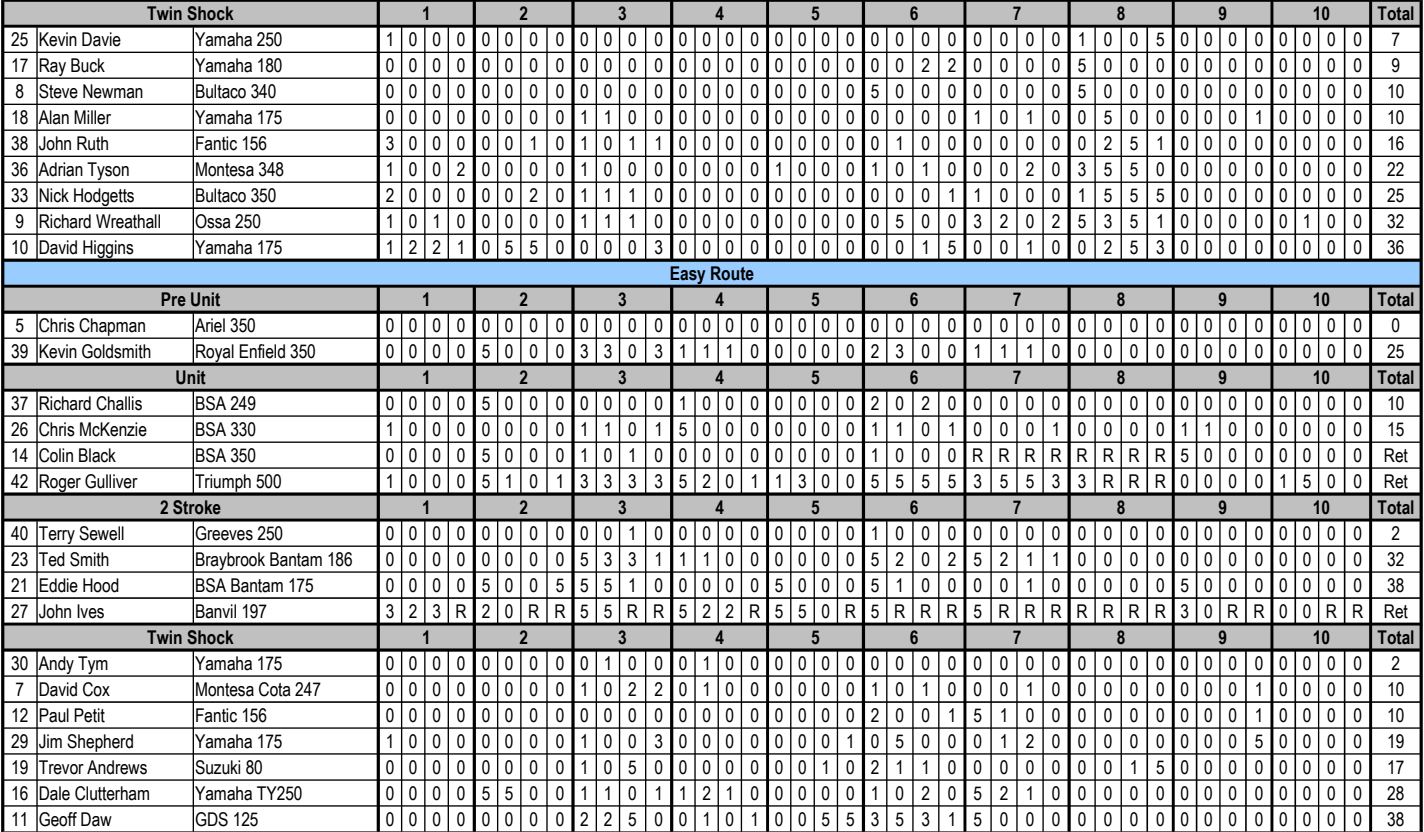

## **NOTES**

Probably a bit of 'teaching g

This is a fairly basic, generic results sheet templates produced in 'Open Office .ods format and also

Save a copy of this spreadsheet template before using it so that you have a blank one for use anoth

Don't worry about hiding or deleting rows that are not required as I can do that as necessary after I've

If you need to add rows for additional competitors – highlight/right click an empty row number in the You will then need to highlight/click the 'result' cell above or below the new row and drag/copy it into

To sort the results into order; highlight the category (Pre-Unit, Unit etc.) from the bottom right cell in If you have any concerns about sorting the results into order leave it unsorted and I'll do it.

I'm no expert in these matters, just picked it up as I've gone along so if you know ways to make this

## **NOTES**

prandmother to suck eggs' for most of you.

saved in two versions of Microsoft Excell, '97-'03 xl and '07-'13 xlsx which will automatically add the

er time and also saving it as you go along is always best, just in case.

re received the results, but if you're happy to do so please do.

required category and add a row as necessary the new empty cell to insert the formula for automatic addition of the results.

the results column across to the top left cell in the rider number column and then 'sort ascending' us

even easier to use let me know how to do it and I'll updated it. Thanks.

## **NOTES**

scores in the results column as you go.

ing the requisite button/menu at the top of the sheet.